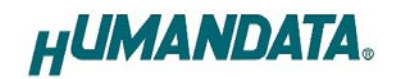

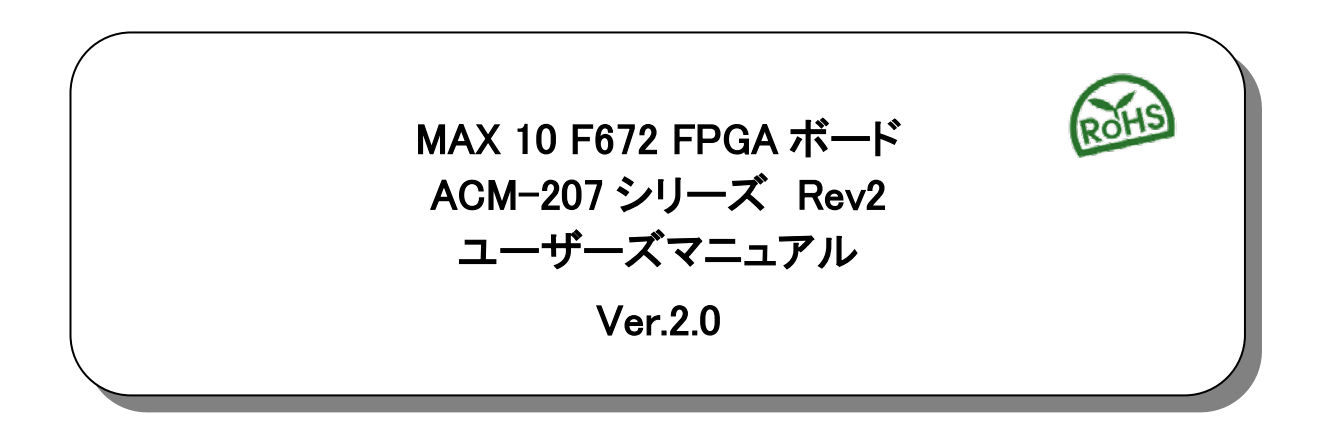

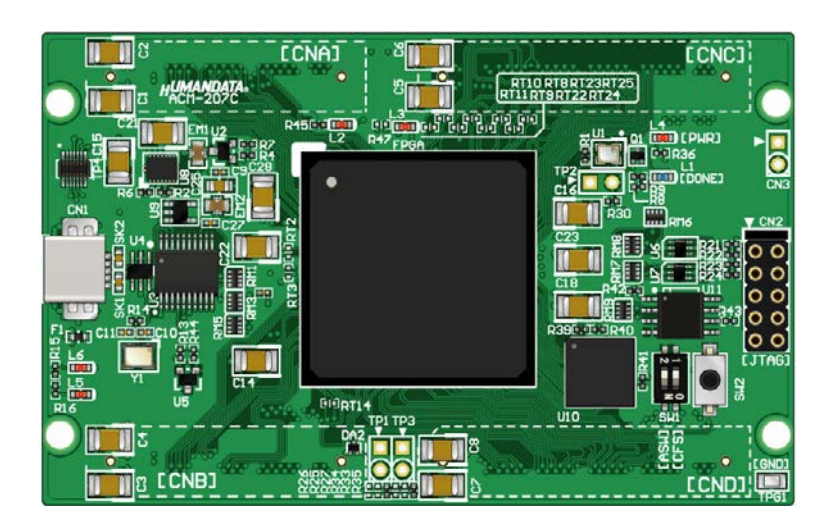

ヒューマンデータ

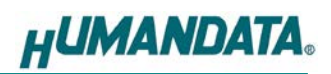

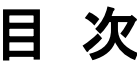

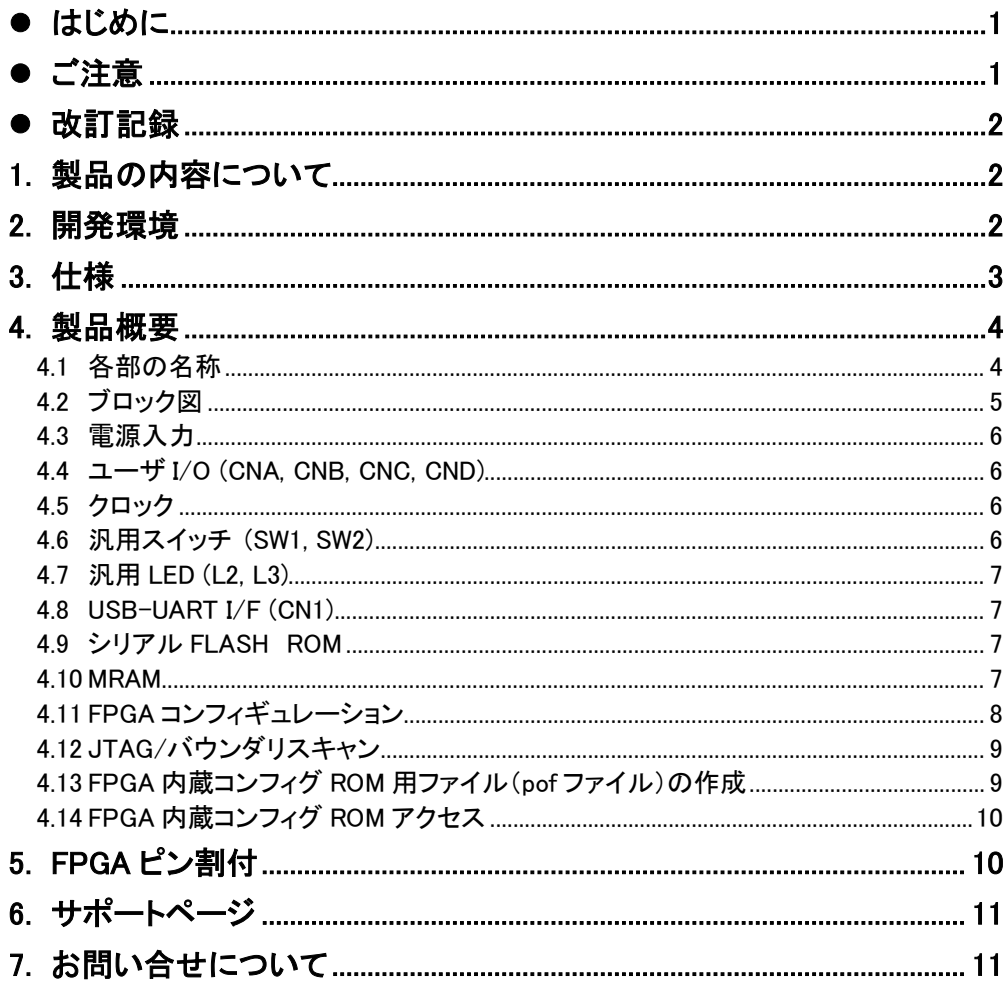

## <span id="page-3-0"></span>● はじめに

この度は MAX 10 FPGA ボード ACM-207 シリーズをお買い上げいただきまして、誠にあ りがとうございます。

ACM-207 は、INTEL 社の高性能 FPGA MAX 10 シリーズを用いた FPGA ボードで、電源 回路、クロック回路、コンフィギュレーション回路などを装備した、使いやすいボードになって います。どうぞご活用ください。

#### <span id="page-3-1"></span>● ご注意

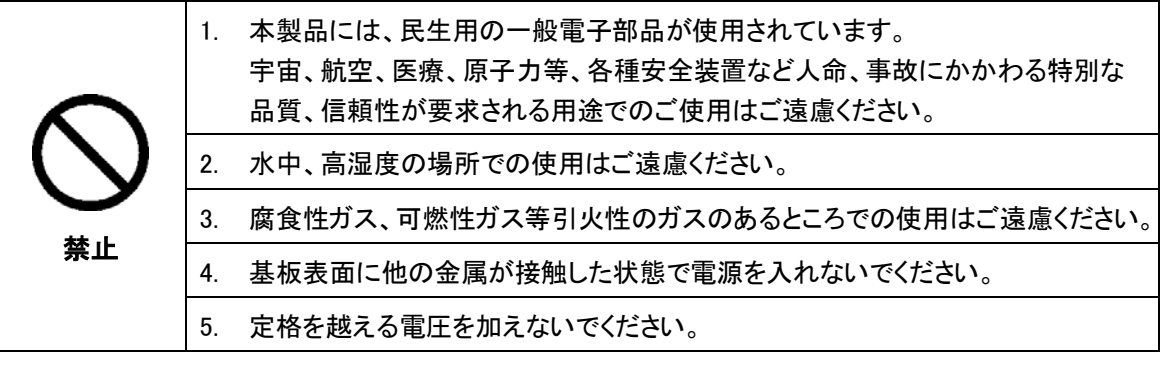

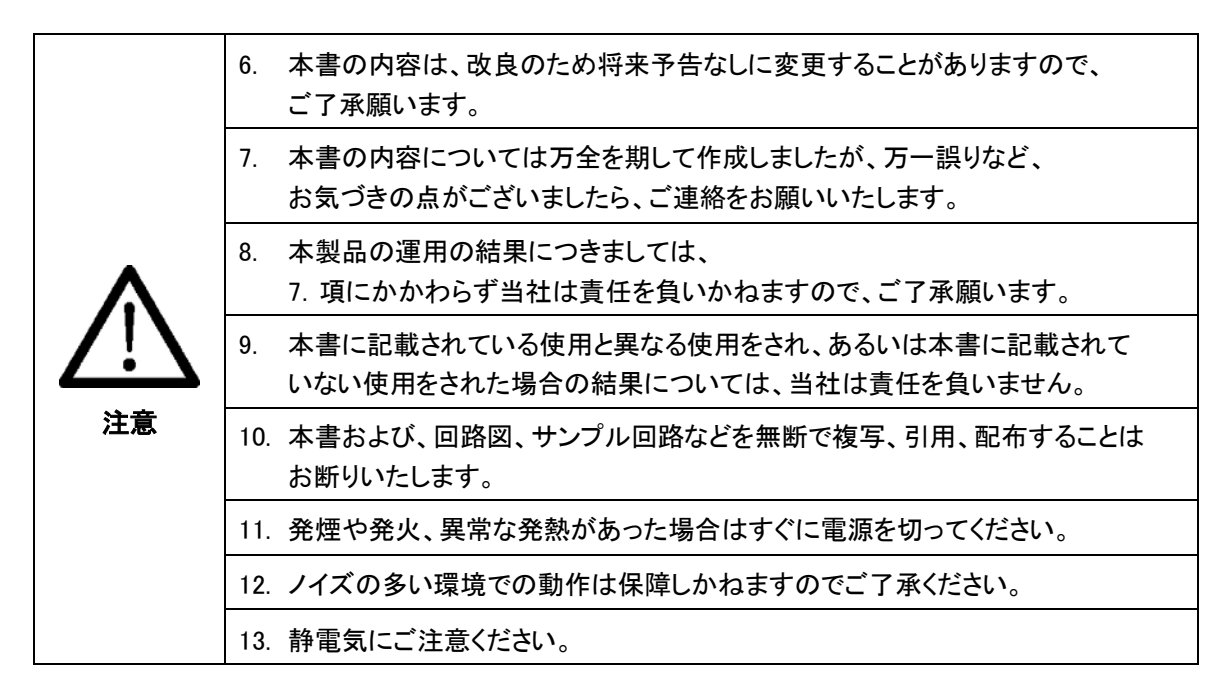

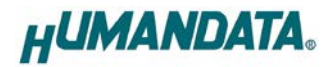

## <span id="page-4-0"></span>改訂記録

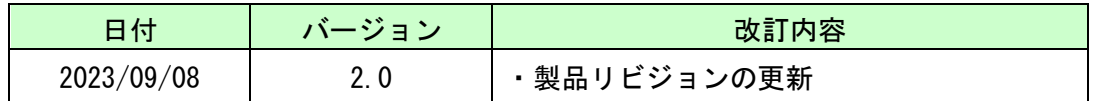

#### <span id="page-4-1"></span>1. 製品の内容について

本パッケージには、以下のものが含まれています。万一、不足などがございましたら、弊社 宛にご連絡ください。

> FPGA ボード ACM-207 1  $\mathcal{L}$  后品 1 ユーザー登録はがき 1

## <span id="page-4-2"></span>2. 開発環境

FPGA の内部回路設計には、回路図エディタや HDL 入力ツール、論理合成ツール等が 必要です。開発ツールの選択はユーザ様で行っていただくようお願いいたします。当 社では開発ツールについてのサポートと搭載デバイスそのもののサポートは一切行っ ておりません。

本マニュアルは、マニュアル作成時に当社で使用している開発ツールを元に作成し ています。

## <span id="page-5-0"></span>3. 仕様

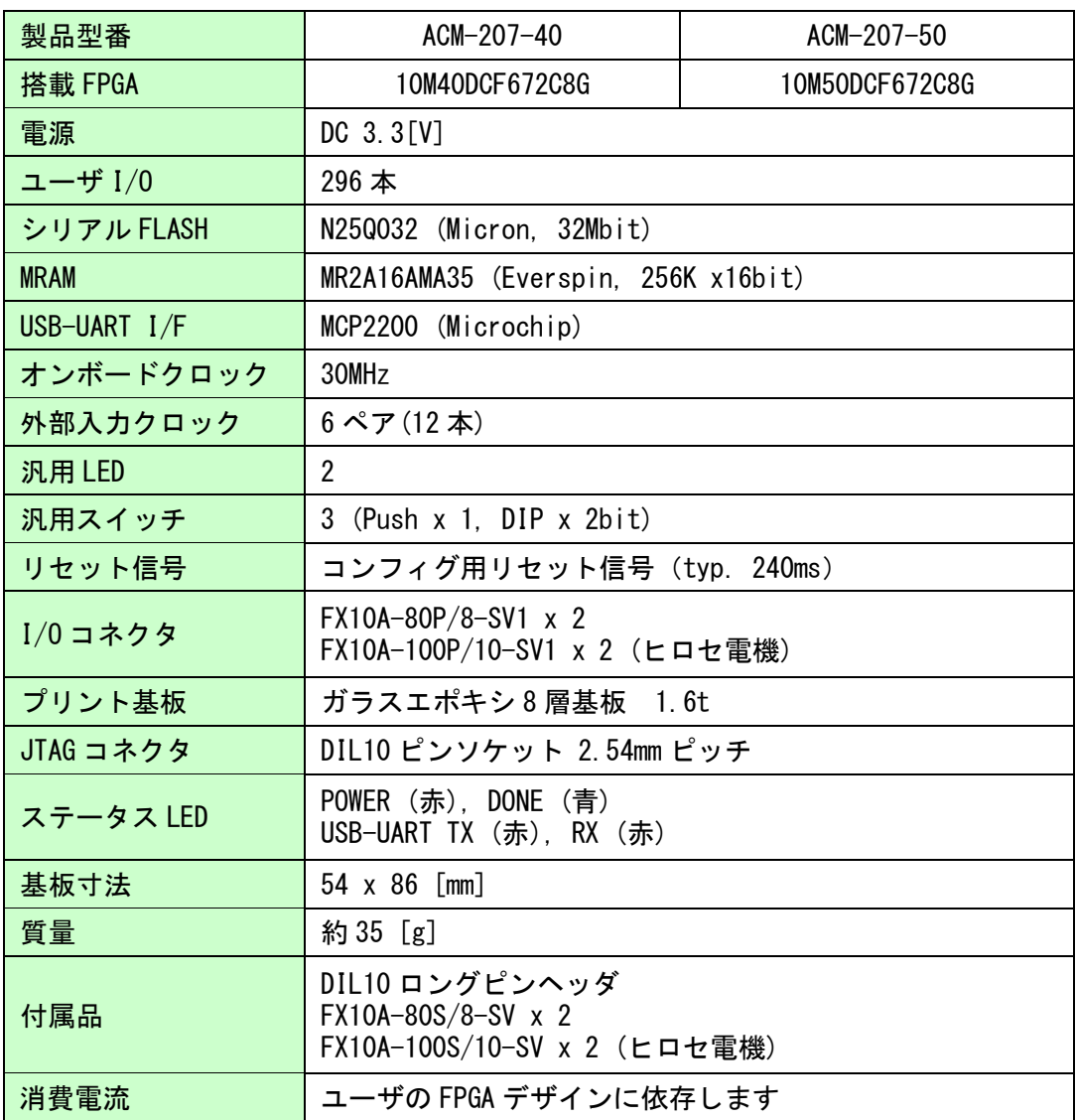

\*これらの部品や仕様は変更となる場合がございます

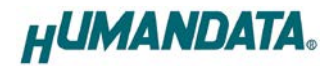

## <span id="page-6-0"></span>4. 製品概要

<span id="page-6-1"></span>4.1 各部の名称

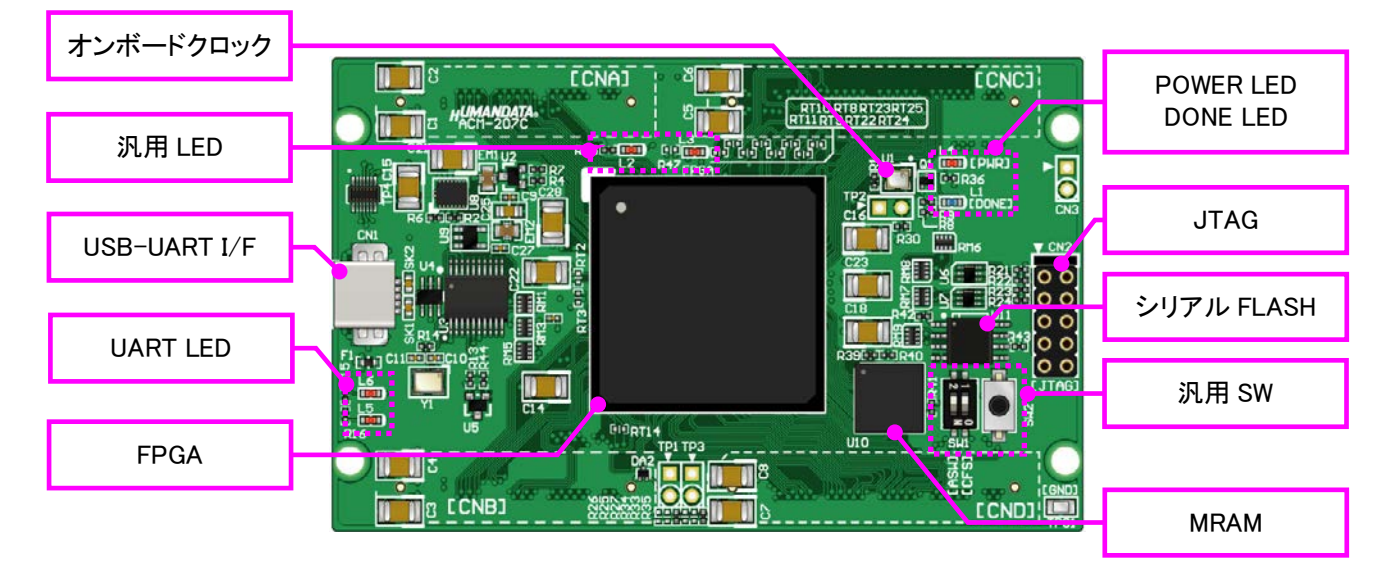

部品面

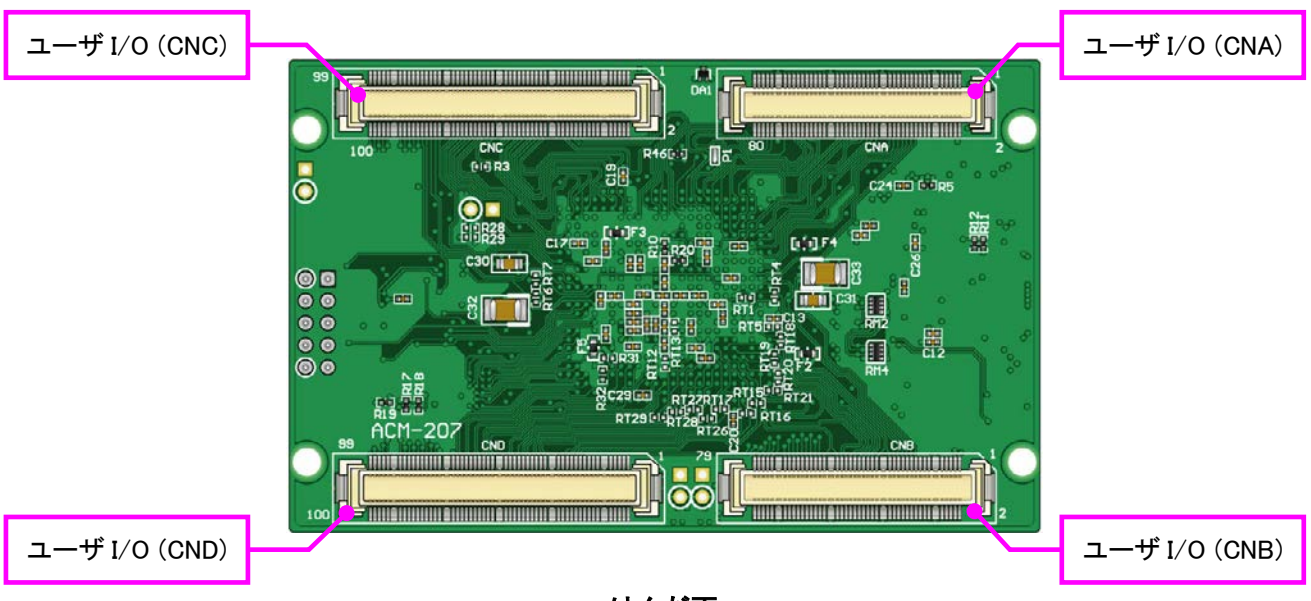

はんだ面

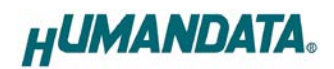

<span id="page-7-0"></span>4.2 ブロック図

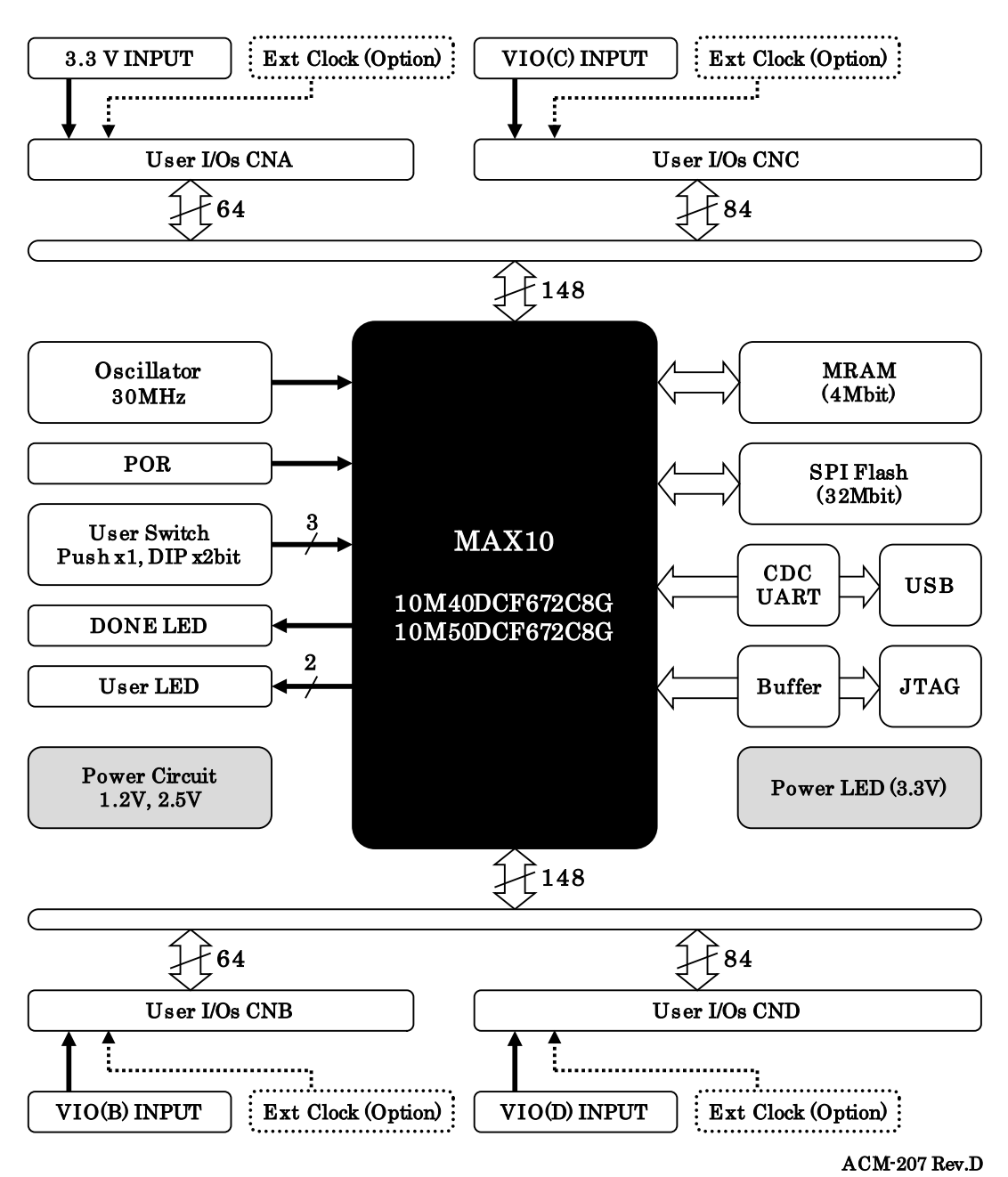

# **HUMANDATA**

#### <span id="page-8-0"></span>4.3 電源入力

電源は CNA より 3.3V を供給してください。内部で必要になる電源はオンボードレ ギュレータにより生成されます。外部から供給する 3.3V 電源は充分安定して、充分な 余裕のあるものをご用意ください。いずれも 3.3V を超えることはできません。

CNB, CNC, CND からはそれぞれのコネクタに割り当てられた I/O 用電源 VIO(B), VIO(C), VIO(D)を入力することが可能です。

#### <span id="page-8-1"></span>4.4 ユーザ I/O (CNA, CNB, CNC, CND)

FPGA の Bank は Bank Group A/B/C/D としてグループ化されています。 CNA に接続された I/O が属する Bank Group A の Vccio は 3.3V に固定されています。 CNB, CNC, CND に接続された I/O が属する Bank Group B/C/D の Vccio は各コネクタよ り入力可能です。設計にあった電圧を入力してください。詳しくは製品の資料ページ より「回路図」をご参照ください。

ピン割付、配線長については製品の資料ページより「ピン割付表」をご参照ください。

<span id="page-8-2"></span>4.5 クロック

オンボードクロックとして 30MHz(U1)を搭載しています。ユーザ I/O コネクタより外部クロックを入力することも可能です。詳しくは回路 図をご参照ください。

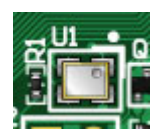

#### <span id="page-8-3"></span>**4.6 汎用スイッチ (SW1, SW2)**

SW1 と SW2 を汎用用途に使用できます。それぞれプルアップされて いますので ON 設定または Push にて FPGA への Low 入力となります。

SW1 の 1bit 目を使用するには"Device and Pin Options"にて "Enable CONFIG\_SEL pin"を無効としてください。

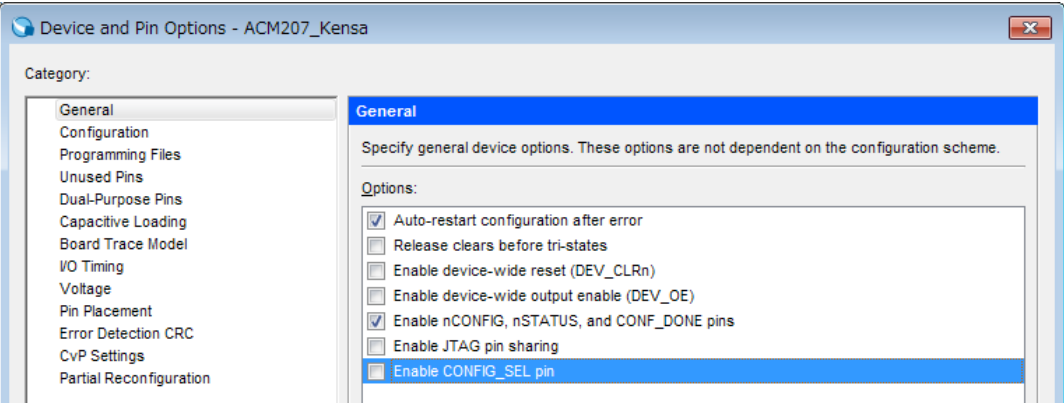

# <span id="page-9-0"></span>4.7 汎用 LED (L2, L3)

L2, L3 を汎用用途に使用できます。プルアップされていますの で FPGA の Low 出力で点灯します。

### <span id="page-9-1"></span>4.8 USB-UART I/F (CN1)

Microchip 社の MCP2200 を介して FPGA に接続されています。 USB の CDC クラス (Communication Device Class)で動作するた め、自動的にデバイスドライバがインストールされ、簡単に使用可 能な状態となります。

L5 は送信、L6 は受信を表示するステータス LED です。

### <span id="page-9-2"></span>4.9 シリアル FLASH ROM

汎用用途に使用できます。NiosII のソフトウェア格納などに使用でき ます。

※本ボード搭載の MAX10 は内蔵メモリに初期値を設定できません

#### <span id="page-9-3"></span>4.10 MRAM

不揮発性メモリです。書き換え回数が事実上無制限で、ROM としても使 える便利なメモリです。

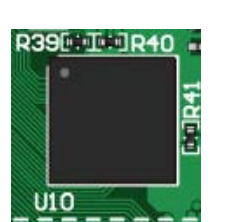

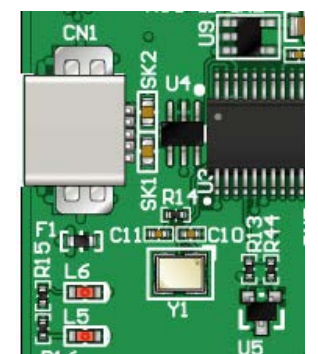

50:0**m** 

π

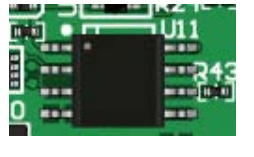

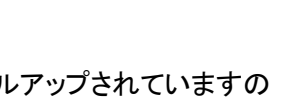

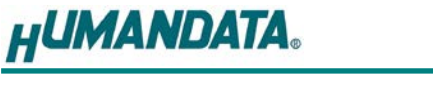

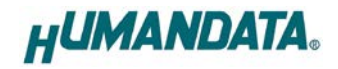

#### <span id="page-10-0"></span>4.11 FPGA コンフィギュレーション

JTAG コネクタよりバウンダリスキャンを行い、FPGA へのコンフィギュレーションや コンフィグ ROM のアクセスを行います。

FPGA 内蔵コンフィグ ROM から FPGA へのコンフィギュレーションは、電源投入時に 自動的に行われます。十分に検査した安全性のあるデータを書き込むようにしてくだ さい。ケーブル接続時は誤接続に注意してください。

JTAG コネクタのピン配置は次表のとおりです。

CN2

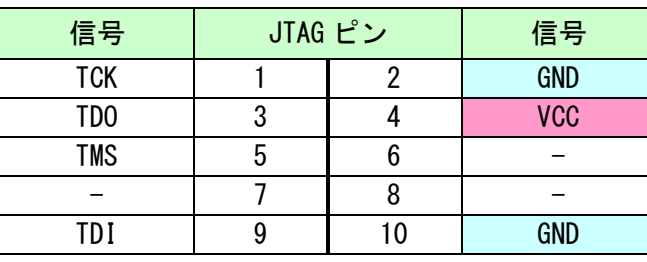

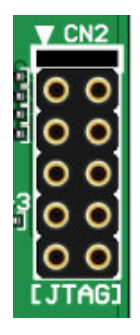

ダウンロードケーブルとの接続には、付属のロングピンヘッダをご利用いただけます。

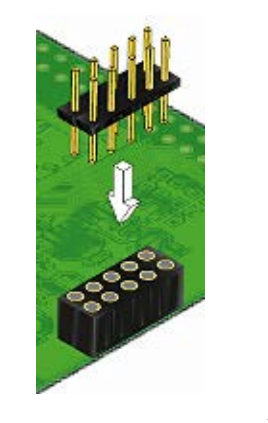

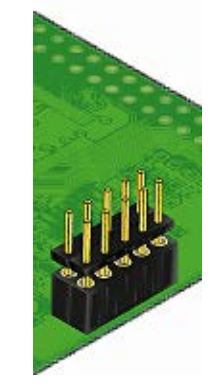

使用例

**HUMANDATA.** 

#### <span id="page-11-0"></span>4.12 JTAG/バウンダリスキャン

FPGA を直接コンフィギュレーションするには、バウンダリス キャンにより認識されたデバイスに sof ファイルを割りつけてプロ グラマを実行します。内蔵コンフィグ ROM を使用したコンフィギュ レーションには次節をご参照ください。

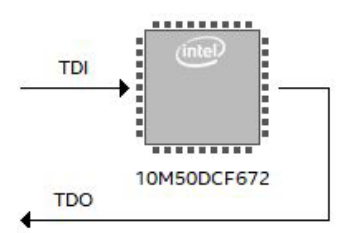

#### <span id="page-11-1"></span>4.13 FPGA 内蔵コンフィグ ROM 用ファイル(pof ファイル)の作成

書き込みには pof ファイルが必要となります。作成手順を以下に示します。

(1) Quartus Prime の【File】から、【Convert Programming Files..】をクリックします

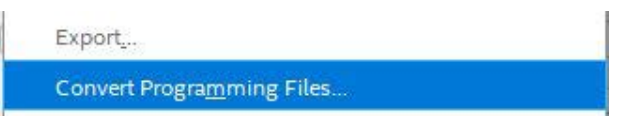

- (2) 設定画面にて必要な項目を設定します
	- 【Programming File type】:Programmer Object File (.pof)
	- 【File name】: 任意
	- 【Mode】: Internal Configuration

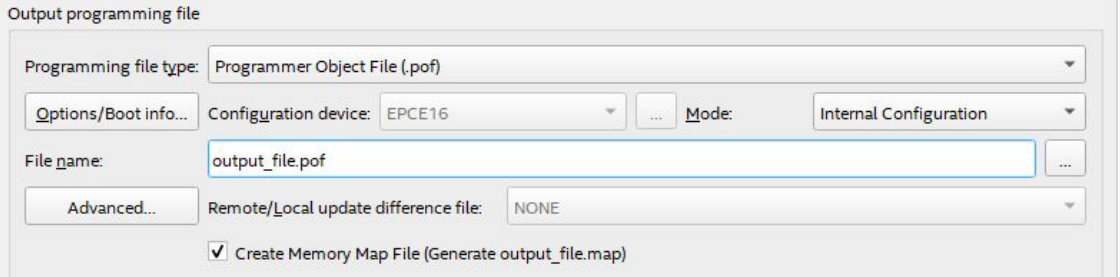

- (5) 【SOF Data】を選択し【Add File...】をクリックします
- (6) 変換する sof データを選択し【OK】をクリックします

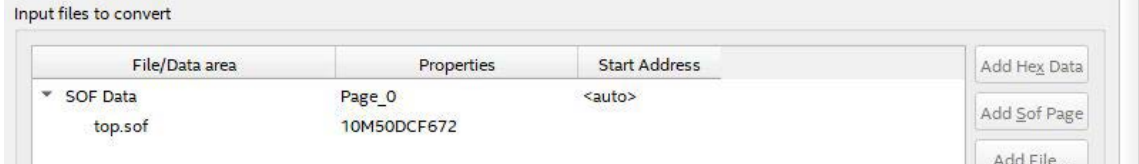

(7) 【Generate】をクリックします

#### <span id="page-12-0"></span>4.14 FPGA 内蔵コンフィグ ROM アクセス

作成した pof ファイルで FPGA 内蔵コンフィギュレーション ROM にデータを書き込みます。 イレースも同様の手順で可能です。

- (1) 【Add File...】をクリックし pof ファイルを選択します
- (2) 【Program/Configure】にチェックを入れ、【Start】をクリックします

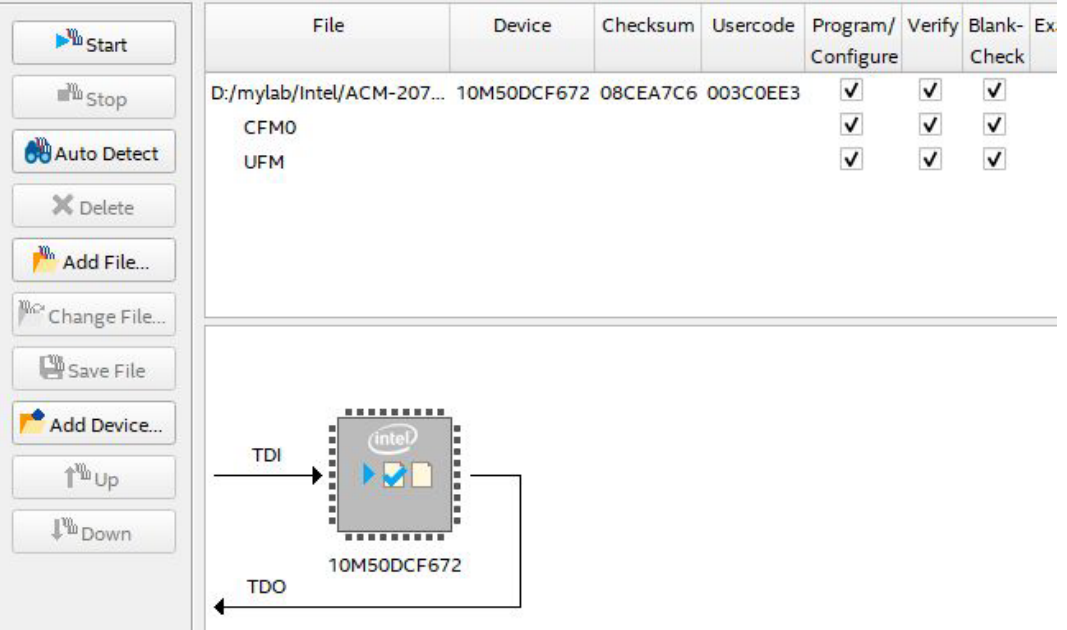

## <span id="page-12-1"></span>5. FPGA ピン割付

FPGA BANK は下表のように「BANK Group」にまとめられています。Group A の Vccio は CNA より供給する V33A(3.3V)固定です。Group B,C,D の Vccio には CNB,CNC, CND より設 計に合った値を供給できます。

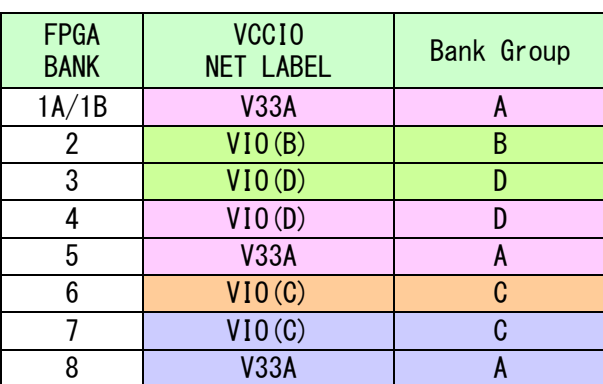

ピン割付表は資料ページよりご参照ください。

## <span id="page-13-0"></span>6. サポートページ

改訂資料やその他参考資料は、必要に応じて各製品の資料ページに公開致します。

**<https://www.hdl.co.jp/ftpdata/acm-207/index.html>**

**[https://www.hdl.co.jp/support\\_c.html](https://www.hdl.co.jp/support_c.html)**

- 回路図
- ピン割付表
- 外形図
- ネットリスト ...等

また下記サポートページも合わせてご活用ください。

**<https://www3.hdl.co.jp/spc/>**

## <span id="page-13-1"></span>7. お問い合せについて

お問い合せ時は、製品型番とシリアル番号を添えて下さるようお願い致します。 e-mail の場合は、SPC2@hdl.co.jp へご連絡ください。

または、当社ホームページに設置のお問い合せフォームからお問い合せください。

技術的な内容にお電話でご対応するのは困難な場合がございます。可能な限りメールな どをご利用くださるようご協力をお願いいたします。

#### おことわり

当社では、開発ツールの使用方法や FPGA などのデバイスそのものについて、サポート 外とさせていただいております。あらかじめご了承下さいませ。

## MAX10 F672 FPGA ボード

ACM-207 シリーズ Rev2 ユーザーズマニュアル

2023/09/08 Ver.2.0

#### 有限会社ヒューマンデータ

〒567-0034 大阪府茨木市中穂積 1-2-10 茨木ビル

- TEL 072-620-2002
- FAX 072-620-2003 URL https://www.hdl.co.jp (Japan)
	- https://www2.hdl.co.jp/en/ (Global)